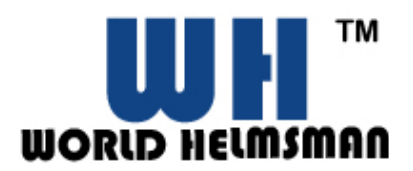

# **WH-R6000/ WH-R6600 IP Network Camera**

Hardware User Manual

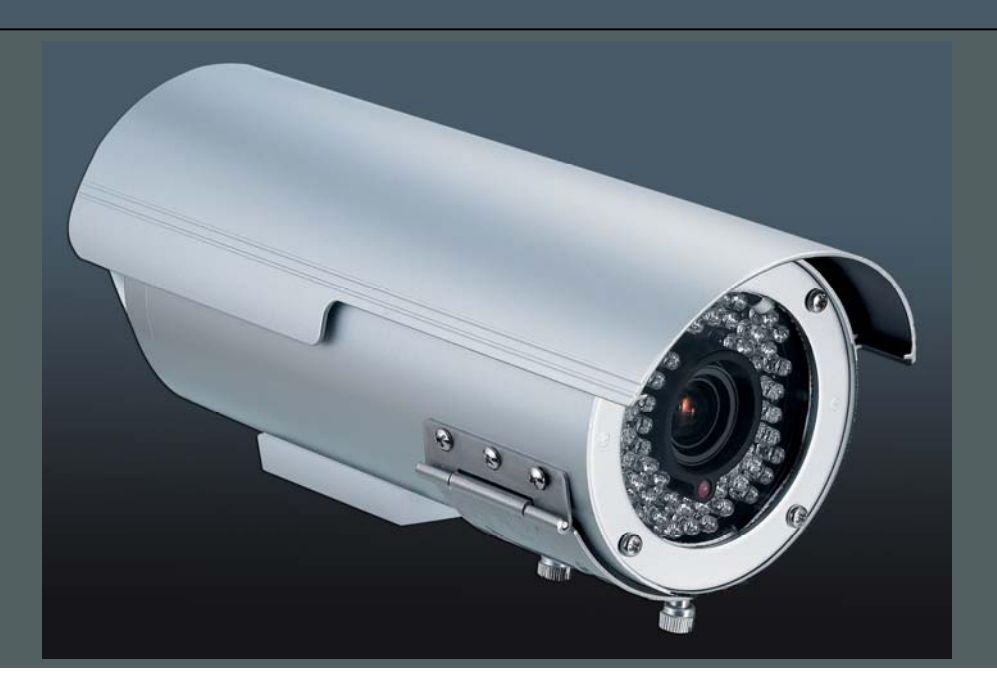

#### **SAFETY PRECAUATIONS**

Select a proper location and use safe hoist for installing outdoor IP network cameras.

Confirm that the hoist is capable of lifting to the installation position.

Proper protective measures must be provided in the hoist, for protecting engineering staffs.

Confirm that power supply is 110V/220V. Ensure safety precautions for preventing electric shock.

#### **WARNING**

When using this product, please follow the local electrical appliance regulations for safety concern. This product is using AC90V~260V power input, for safety of use, do not use any power supply other than that specified.

For the safety of the engineering staffs, apply power only upon completion of installation.

#### **Operation Environment**

Environmental requirements for outdoor waterproof color cameras:

Environment temperature: -20°C to + 50°C

Environment humidity:  $\leq 85\%$ 

Power supply: AC90V~260V

## **Connecting Chart**

The Ethernet cable and power cable are necessary for previewing function.

Make sure all cables are correctly and firmly connected.

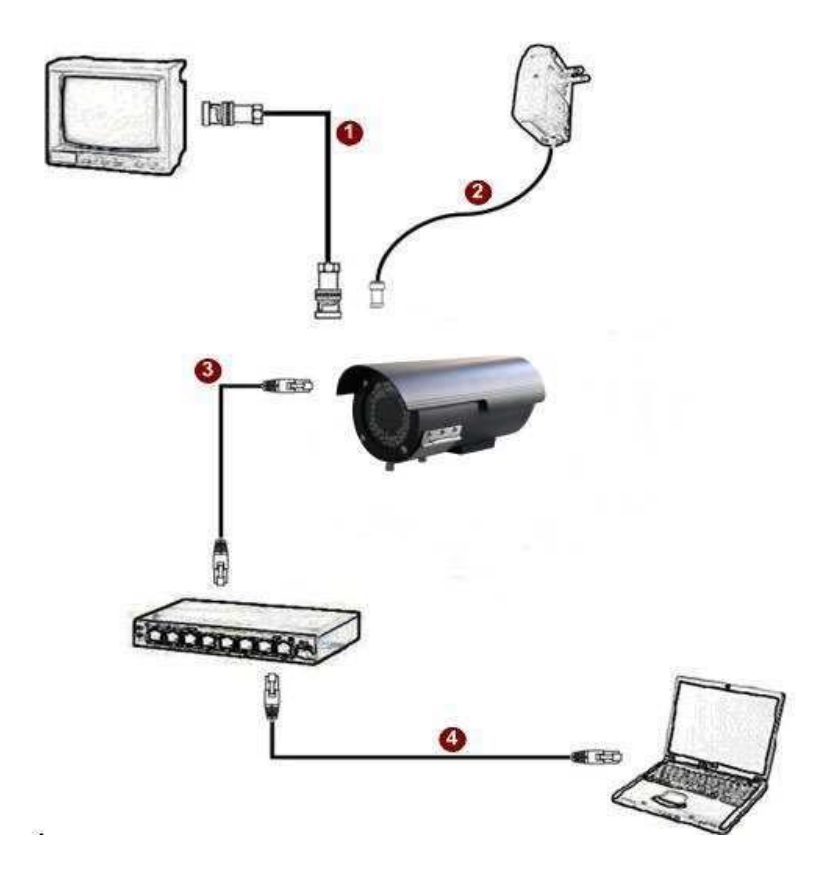

- 1. Connect an analog monitor to IP network camera Video Output (BNC connector)
- 2. Connect the power input to IP network camera
- 3. Connect IP network camera LAN port to an Ethernet hub (RJ45 connectors)
- 4. Connect a PC to the Ethernet hub (RJ45 connectors)

# **Components Descriptions 1**  $115.3$ **4 2 3**

- **1.** Shelter and top shell.
- **2.** The place to fasten on the holder.
- **3.** The modulation cover.
- **4.** The Camera and LEDs.
- **5.** AC power input.

Yellow & green wires connect to GND.

Blue & brown wires connect to the power (AC 110V  $\sim$  240V).

**6.** Video or RJ45 cable output.

There's only one socket for connecting wire. You can choose only one display method for your IP network camera.

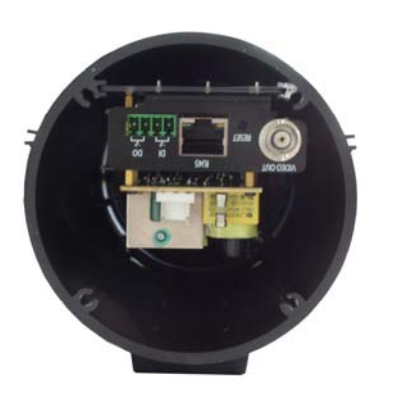

#### **Notice**

Before have RJ45 cable connected to the RJ45 port, you must first have RJ45 cable through the cable glands without the cable connector first, and then you make the connector from there. (Because the RJ45 connect can't fit through to the cable glands) Please tighten the glands firmly by hand first and after that use tool to tighten the knot for another 1/2 turn. Do not over-tighten the glands for long life span purpose

**5 6**

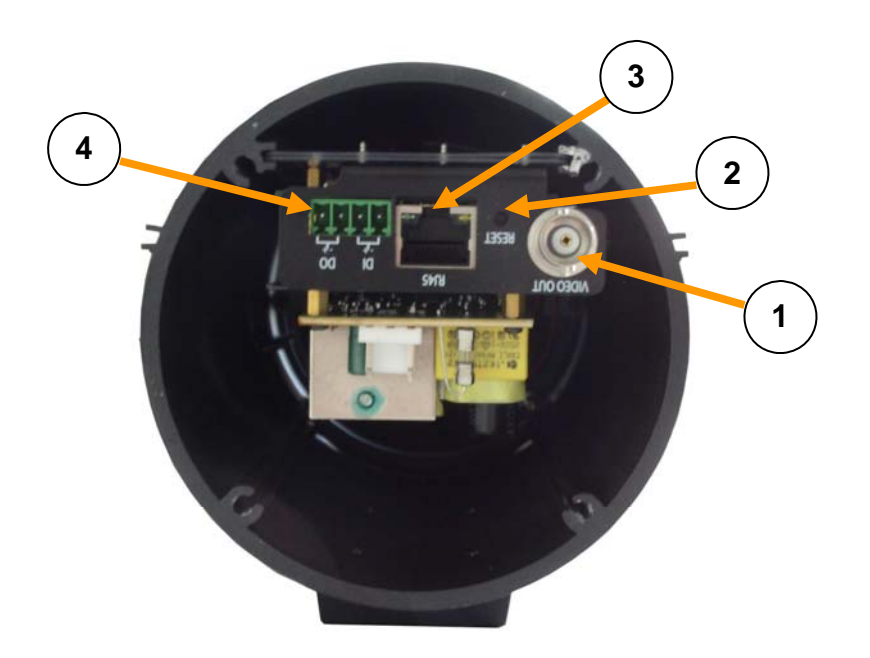

#### **1. Video Output**

Analogue BNC video out

#### **2. Reset**

Hardware reset button

(Press down the button for 3 sec for factory default setting)

#### **3. LAN / WAN Port**

10/100 Mbps auto sensing, fast Ethernet port for secure Local Network, or WAN for FTTH or xDSL connectivity.

#### **4. DI/DO**

The IP network camera supports one digital input and one digital output. DO: Logic Level 0: 0~0.5V; Logic Level 1: 2.8~3.3V

You will need to disassemble the camera before you plug in the device.

### **WH IP Scan and NVR Software**

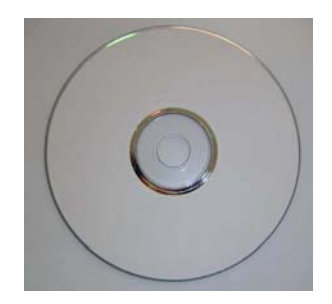

WH IP scan is a windows application discovers and displays IP network camera or and video server devices on your network. The application can also be used to manually set a static IP address. NVR software is also a professional video surveillance application can display and record video stream for users. IP scan and NVR software are available on the CD supplied with the package.

## **Modulation**

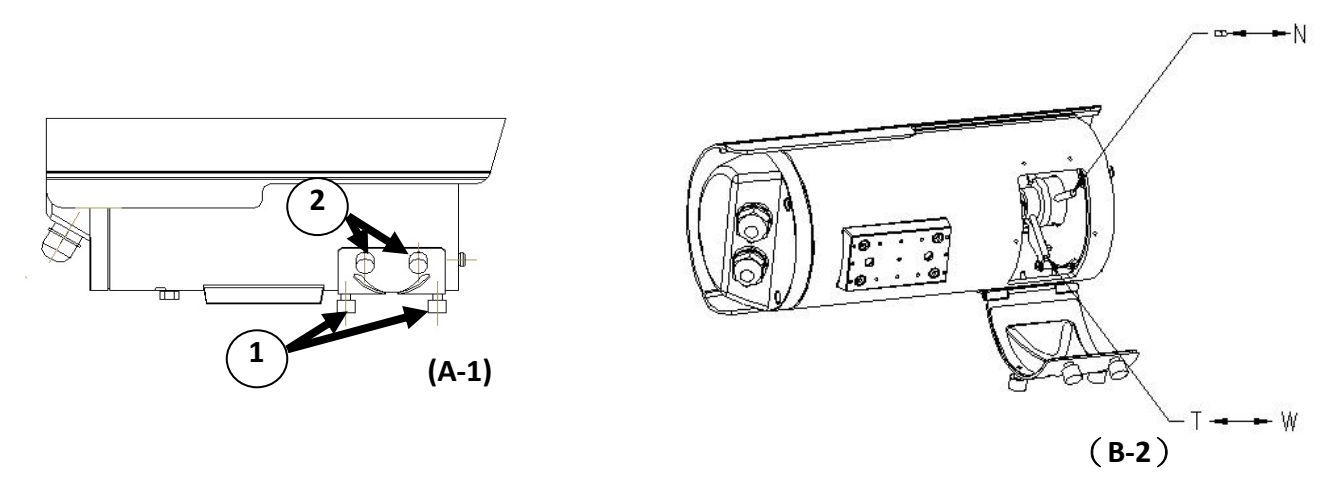

- **I.** Unfasten screws part 1、2, which are specified in picture A-1 and open the cover.
- **II.** Two triggers for modulating wide, tele and focus.
- **III.** For modulating Tele and Wide. Pull the trigger according the **T** arrow to set in tele. Pull the trigger according the **W** arrow to set in wide.
- **IV.** For modulating the focus. Pull the trigger up and down to modulate the focus.
- **V. ATTENTION!** After modulation, close the cover and make sure bolts are fastened. It is recommended to use a screwdriver. You need to fasten the part A-1 bolts first, or you can't fasten the part B-2 bolts. Fasten bolts in turn!

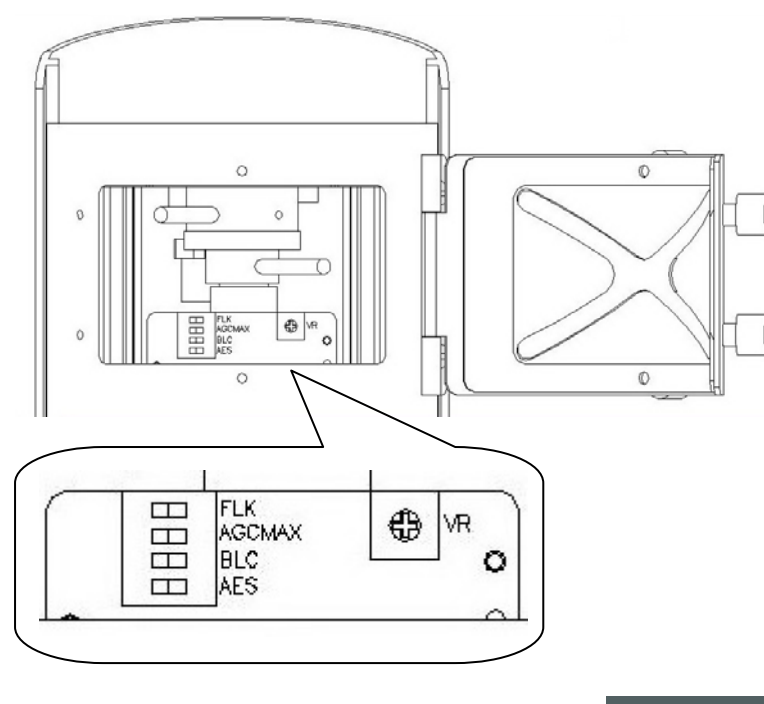

# **Function Board**

Built-in function board provides advanced adjustment

- FLK (Flickerless)
- AGC (Auto Gain Control)
- BLC (Back Light Compensation)
- AES (Auto Electronic Shutter)
- VR (Various Resistor) adjustments are available.
- VR adjustment is designed for adjusting IRIS level.

#### **World Helmsman Technology Co., Ltd.**

3F-5, No.81, Sec.1, Hsin Tai Wu Rd., Hsichih, Taipei Hsien 22101, TAIWAN Tel: +886-2-2906-0816 Fax:+886-2-2904-1360 sales@wh-tech.com www.wh-tech.com